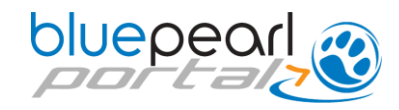

## **First Way to Refer a Patient and Send Records via the Portal**

From your Portal homepage, search for a previously referred patient, then click on *Refer Patient* to the right of "Patient Information" in the blue header.

The referral form will open with client and patient fields pre-populated from the information previously provided.

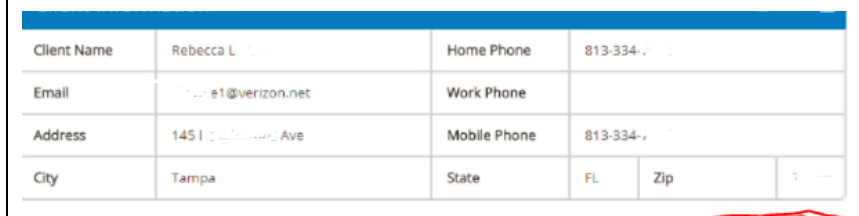

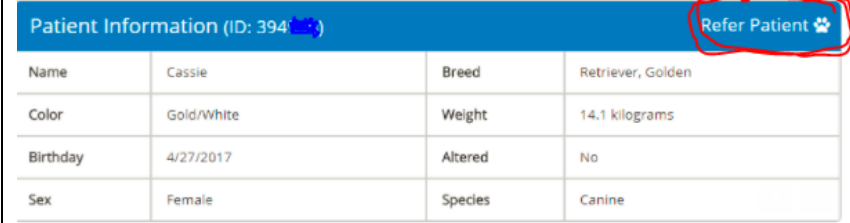

## **Second Way to Refer a Patient and Send Records via the Portal**

From your Portal homepage, click on *Refer Patient.*

You may save your work and come back to it at any time, and you may update referral information even after the form is submitted to BluePearl.

*PLEASE REMEMBER*: This form is solely for your convenience. If you prefer, *call us* for a consultation or to refer your patient.

## **BluePearl Portal Login**

Want quick help in using the Portal? Click here for a quick reference guide.

Welcome Back Forest Ridge Animal Hospital<br>Last Login on 9/28/2016 11:52:37 AM

<sup>2</sup> Refer Patient Referrals | Patient Search | Profile & Settings | Password | Log Out

**Patient Search** 

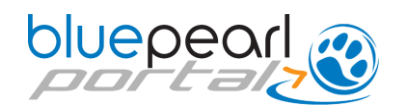

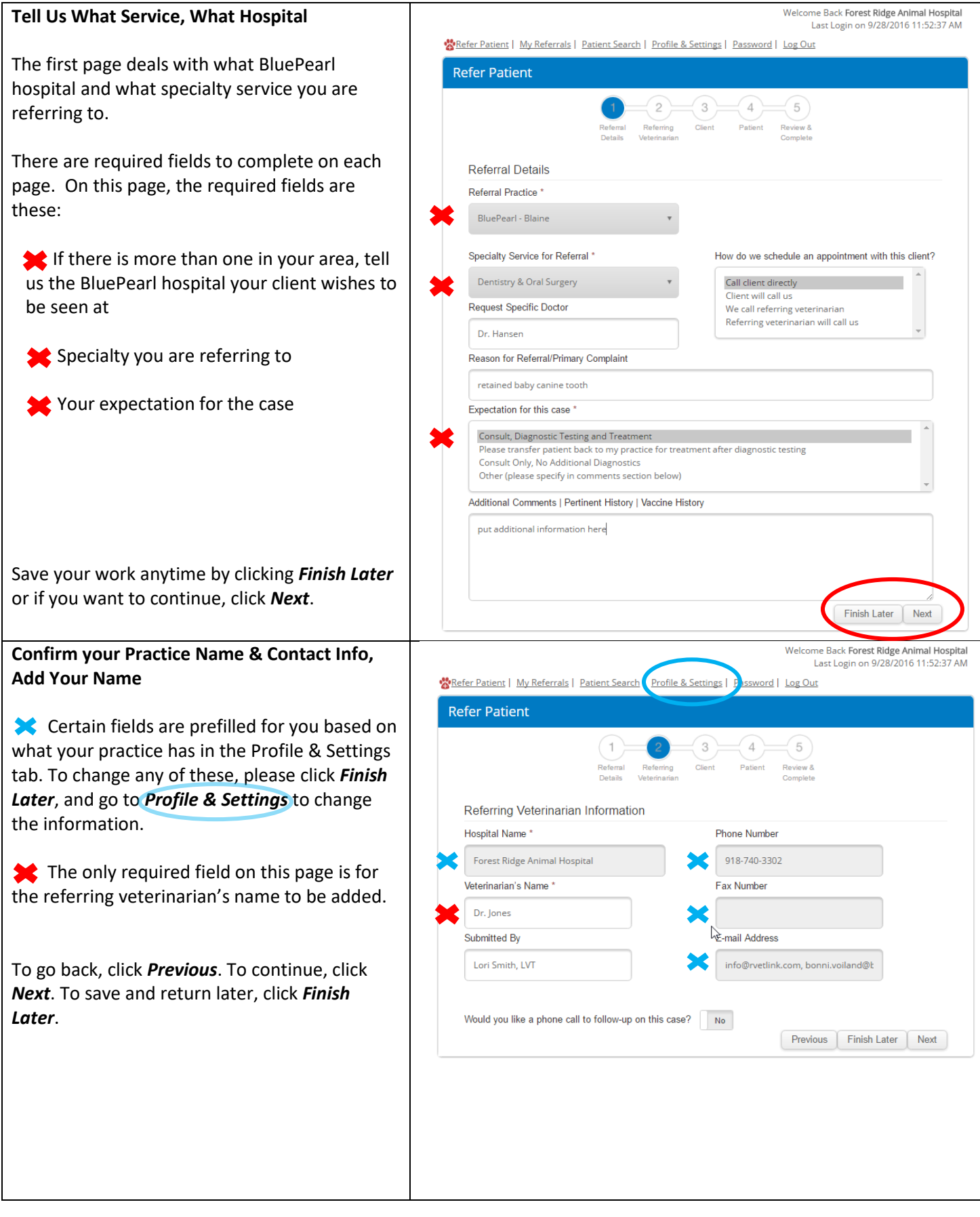

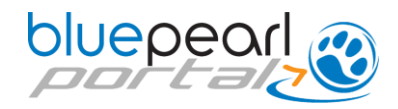

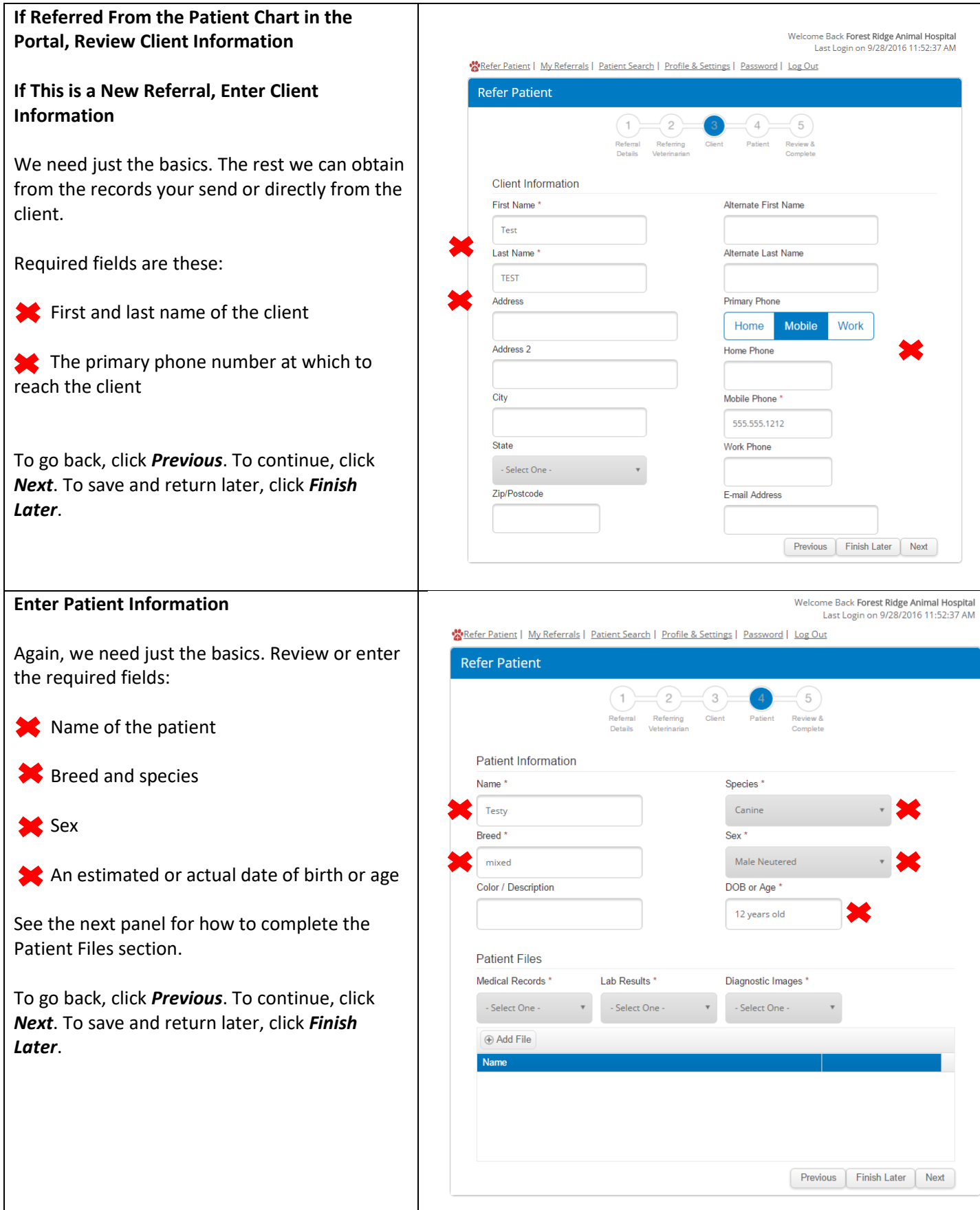

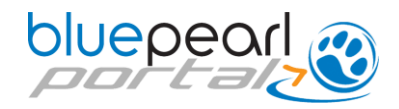

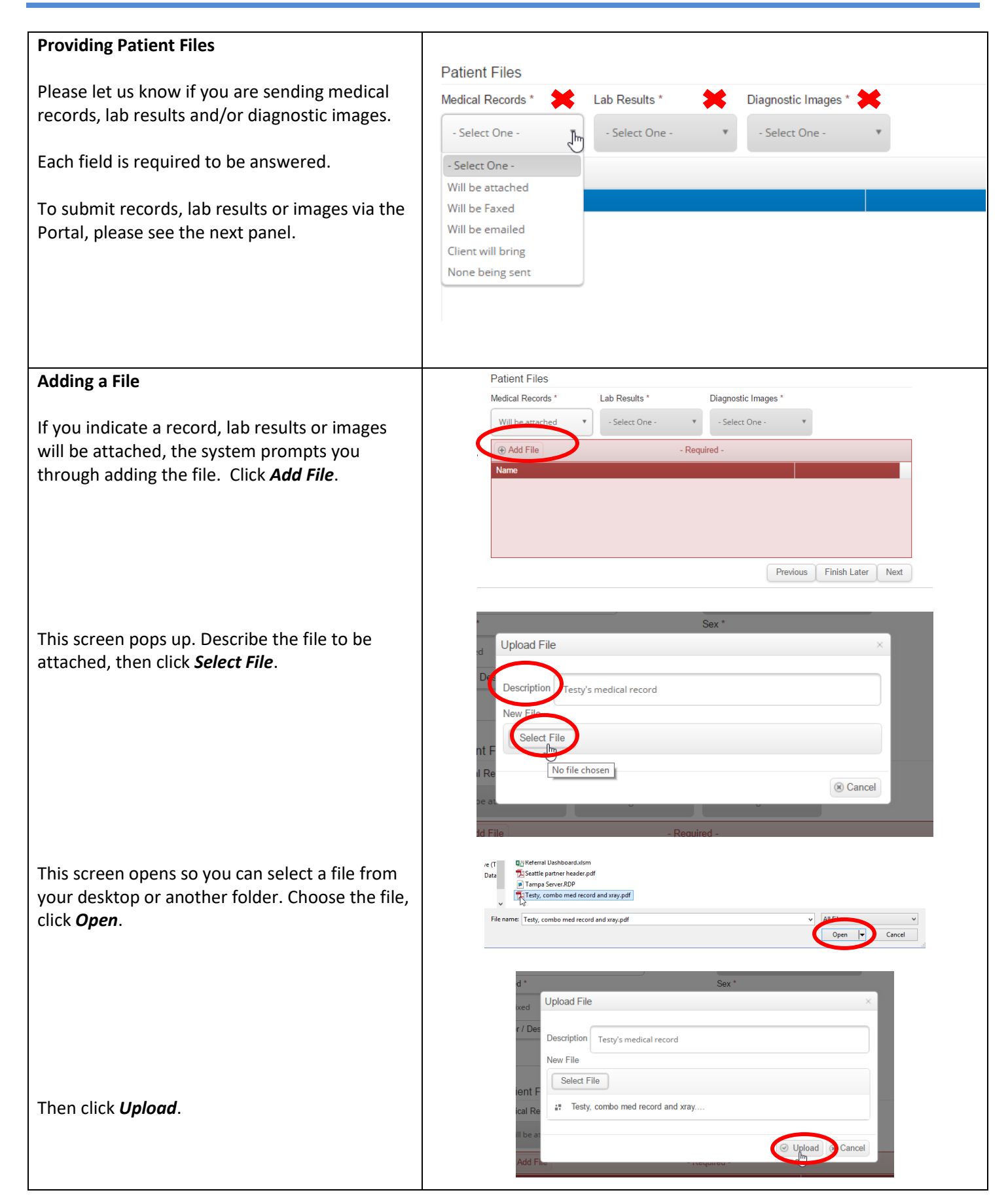

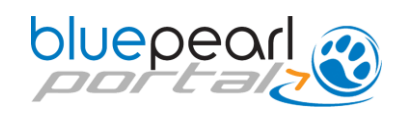

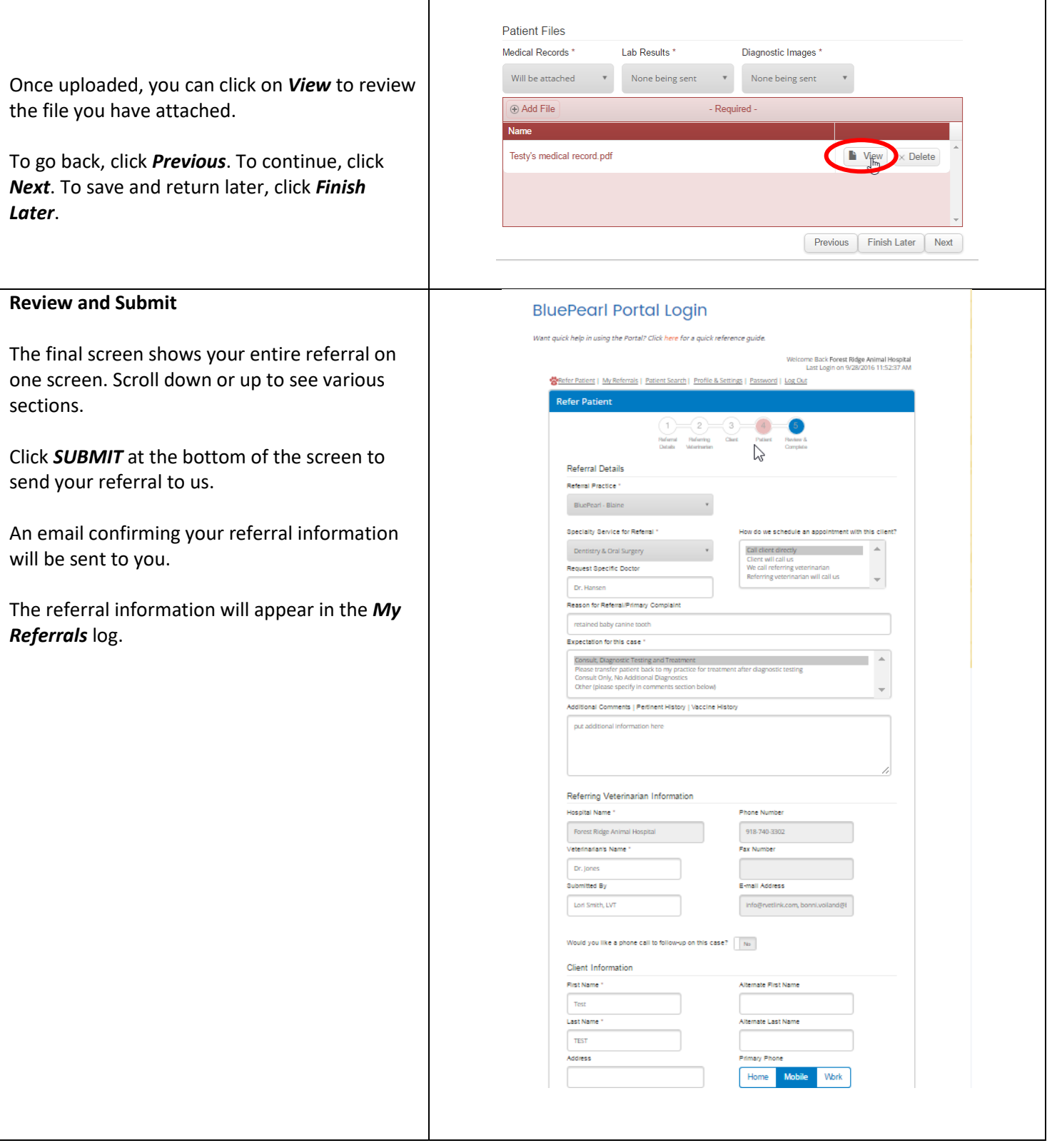

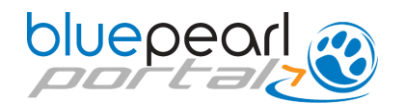

## **Managing Your Referrals**

This screen will open and can be opened anytime from the *My Referrals* link in your Portal.

You may edit referrals that have not been submitted yet and you may send updated information on previous referrals from the *My Referrals* log in your Portal account.

Thanks for your referrals!

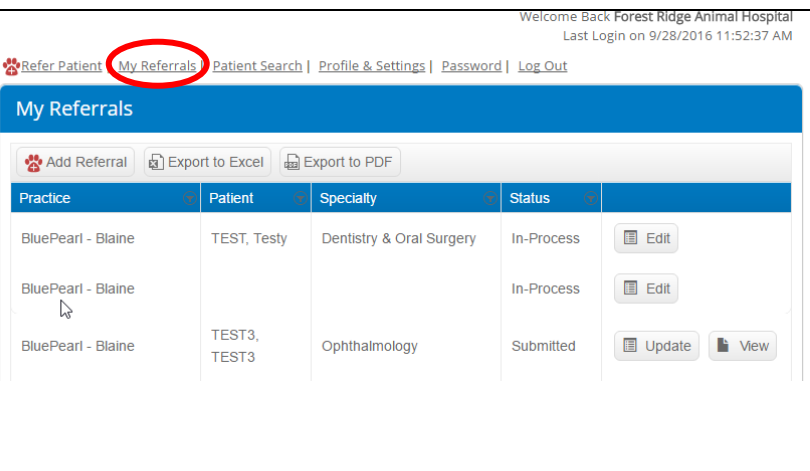